# Handmatige schaalverdeling (toevoeging van SF) Functie van VPC-DI van Element Manager  $\overline{\phantom{a}}$

# Inhoud

Inleiding Voorwaarden Vereisten Gebruikte componenten Achtergrondinformatie **Afkortingen** Werkstroom van de MoP **Procedure** Voorbereiding van de VnFC-configuratie Configuratie van nieuwe VnFC-kaarten Uitvoeren om een nieuwe kaart van EM toe te voegen Voortgang van bewaking van kaarttoevoegingen Kaartstatus controleren

# Inleiding

Dit document beschrijft hoe u handmatige schaal-out (toevoeging van één nieuwe servicekaart) kunt uitvoeren naar een actieve configuratie van VPC-DI (Virtual Packet Core - Dual Instance) zonder dat u de VPC-poort opnieuw hoeft te laden of te herimplementeren. Deze functie is bedoeld om het vereiste van nieuwe capaciteitsuitbreiding van gateway te ondersteunen.

# Voorwaarden

## Vereisten

Cisco raadt kennis van de volgende onderwerpen aan:

- Componenten voor Cisco Ultra Virtual Packet Core-oplossingen
- Ultra Automation Services (UAS)
- Elastic Service Controllers (ESC)
- Openstack

Behalve dat u deze als voorwaarden nodig hebt:

- VPC-DI Full-Stack-instantie met de juiste configuratie in een gezonde omgeving
- $\bullet$  Alle vereiste netwerkconfiguraties zijn aanwezig met betrekking tot DI (Dual Instance) en servicenetwerken van toegespitste nieuwe SF( Service Functie)-kaarten
- Vereiste bronnen en machtigingen zijn beschikbaar op OpenStack level (Cloud)-voorbeeld, host, CPU RAM en quota, enz.
- ESC verkeert in een gezonde toestand.
- Elke andere afhankelijkheid die is gebaseerd op uw ontwerp van de cloudinstelling, zoals een extra interface, netwerken of resource.
- De status van de cloud is gezond en er zijn geen waarschuwingen of alarmen.

## Gebruikte componenten

De informatie in dit document is gebaseerd op de volgende software- en hardware-versies:

- USP 6.6
- $\cdot$  ESC: 4.4.0(88)
- StarOS : 21.12.0 (71.244)
- Cloud CVIM 2.4.16
- UCS M4 C240-servers 4-poorts pc

De informatie in dit document is gebaseerd op de apparaten in een specifieke laboratoriumomgeving. Alle apparaten die in dit document worden beschreven, hadden een opgeschoonde (standaard)configuratie. Als uw netwerk levend is, zorg er dan voor dat u de mogelijke impact van om het even welke opdracht begrijpt.

# Achtergrondinformatie

De instelling wordt een standalone AutoVNF-implementatieinstelling genoemd waar geen NSOoplossingen zijn. Met dit artikel kan iemand in een bestaande installatie van VPC-DI een SF-kaart van EM foutloos toevoegen om aan extra capaciteitsvereisten te voldoen,

Het bestaat uit deze VM-typen.

- AutoVNF VM 1 exemplaar
- Element Manager VM 2
- Bedieningsfunctie VM 2-exemplaar
- Sessiefunctie VM 2 instantie
- $\bullet$  ESC ( VNFM ) 2e instantie ( in HA )

Op dit moment beschikt u in VPC-DI-poort over één SF VM in actieve toestand, d.w.z. één SFkaart 3 actief is op toepassingsniveaus. Hier wordt nog één kaart (SF-kaart 4) toegevoegd als onderdeel van de schaalactiviteit.

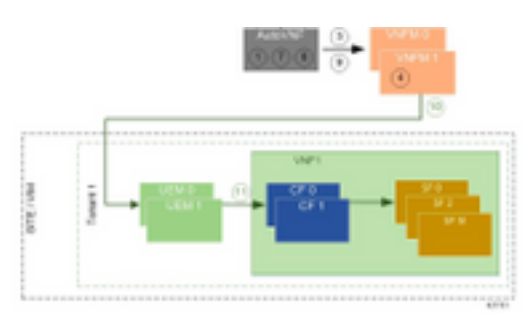

Setup-architectuur op hoog niveau

# **Afkortingen**

HA Hoge beschikbaarheid VNF Virtuele netwerkfunctie CF Bedieningsfunctie

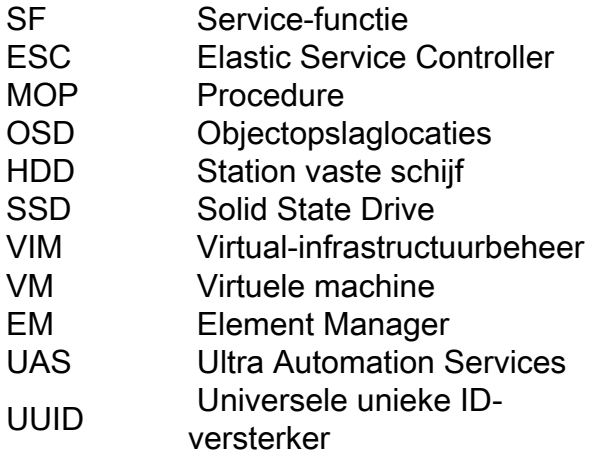

## Werkstroom van de MoP

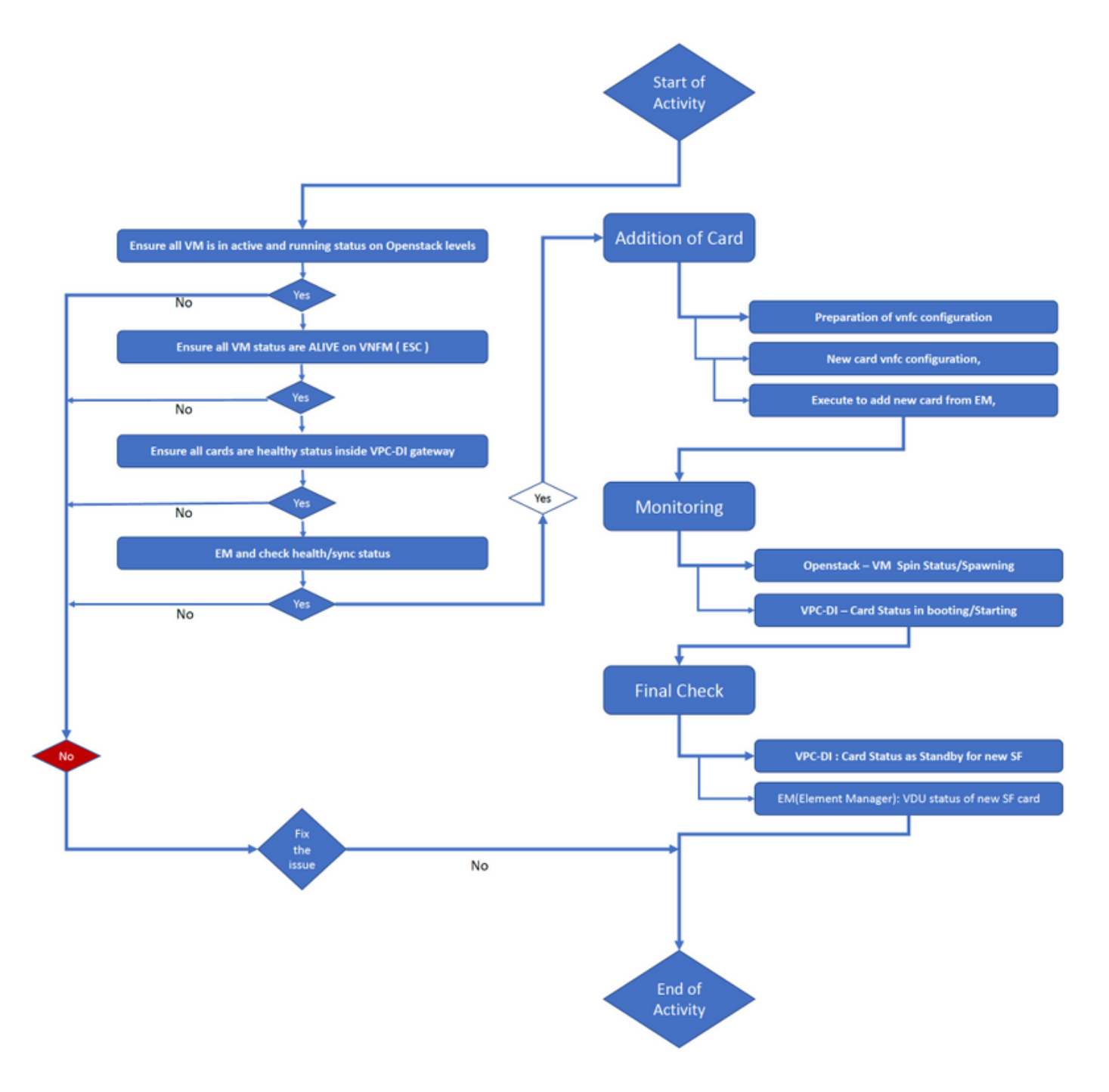

## Procedure

Stap 1. Zorg ervoor dat alle VM in een actieve en actieve status op OpenStack-niveau is.

```
nova list --tenant f35c8df20d6713430eda5565f241d74a399 --field
name, status, task_state, power_state
+--------------------------------------+--------------------------+--------+------------+-------
------+
| ID | Name | Status | Task State | Power
State |
+--------------------------------------+--------------------------+--------+------------+-------
 ------+
| f5e2e048-f013-4b17-b2af-c427bbafd043 | lab-saegw-spgw-em-1 | ACTIVE | None |
Running |
| 6a9a391a-e23c-4c1b-9d92-cdc3ed991c71 | lab-saegw-spgw-em-2 | ACTIVE | None |
Running |
| ab08e077-aec7-4fa5-900c-11f5758998eb | lab-saegw-spgw-vdu-cf1-0 | ACTIVE | None |
Running |
| 09524fd3-20ea-4eda-b8ff-4bd39c2af265 | lab-saegw-spgw-vdu-cf1-1 | ACTIVE | None |
Running |
| ed6f7010-dabc-44ac-ae49-f625d297f8ad | lab-saegw-spgw-vdu-sf1-0 | ACTIVE | None |
Running |
+--------------------------------------+--------------------------+--------+------------+-------
```
------+

Stap 2. Zorg ervoor dat alle VM-status LEVEND is op VNFM-monitoring (ESC). Indien een VM een fout heeft, moet zij deze herstellen voordat zij met deze activiteit verder gaat.

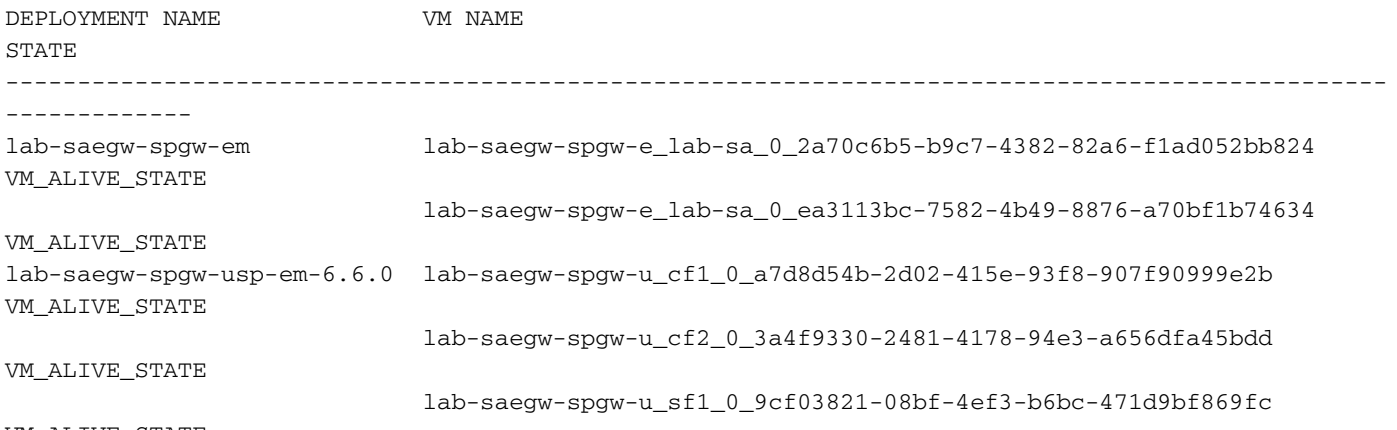

VM\_ALIVE\_STATE

Stap 3. Zorg ervoor dat alle kaarten een gezonde status hebben binnen de VPC-DI-gateway en dat de status van de zender Alive is.

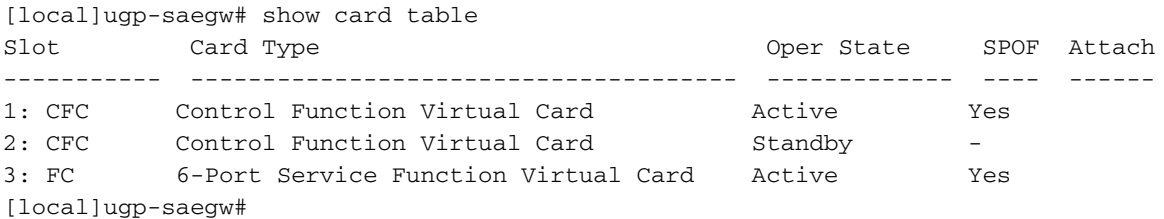

[local]ugp-saegw# show emctrl status emctrl status: emctrl in state: **ALIVE** [local]ugp-saegw#

Stap 4. Meld u aan bij EM en controleer de gezondheids-/synchrone status.

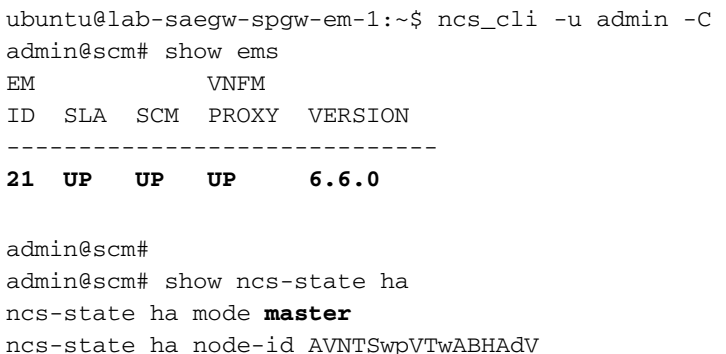

ncs-state ha connected-slave [ AVNTSwpVTwABHAdW ] admin@scm#

Er zijn nog een paar lijsten van voor EM bedoelde gezondheidscontroles die buiten het toepassingsgebied van dit artikel vallen. Daarom moet een passende actie worden ondernomen indien andere fouten worden geconstateerd.

Stap 5. Toevoeging van nieuwe SF-kaart 4 van EM.

## Voorbereiding van de VnFC-configuratie

Opmerking: Je moet voorzichtig zijn bij het maken van de Vnfc configuratie. Het mag niet in strijd zijn met de bestaande vnfc-kaarten. Zorg er daarom voor dat je wijzigingen aanbrengt bovenop je laatste vnfc. Bijvoorbeeld, als u in gateway 5 kaarten in sf vdu hebt moet u de 5de vnfc kaartconfiguratie voor voorbereiding van de nieuwe Vnfc configuratie kiezen en overwegen. Ontvang de bestaande laatste configuratie van kaart vnfc en richt de gemarkeerde variabelen om te veranderen in de volgende getallen voor nieuwe kaarten bovenop zoals in dit voorbeeld. In onze voorbeelden is het laatste kaartnummer 3 en het nieuwe kaartnummer 4.

```
admin@scm# show running-config vnfdservice:vnfd lab-saegw-spgw element-group ugp constituent-vdu
vdu-sf1
vnfdservice:vnfd lab-saegw-spgw
element-group ugp
 constituent-vdu vdu-sf1
   vnfc sf1 >>>>>>>>>>>>> has to change to "sf2"
    vim-id lab-saegw-spgw-vdu-sf1-0 >>>>>>>>> has to change to "lab-saegw-spgw-vdu-sf1-1"
    vnfc-ref sf-vnfc-ugp
    host host-3 >>>>>>>>>>>>>> has to change to "host-4"
    lifecycle-event-initialization-variable staros_param.cfg
     destination-path-variables CARD_TYPE_NUM
      value 0x42070100
      !
     destination-path-variables SLOT_CARD_NUMBER
      value 3 >>>>>>>>>>>>>>> has to change to "value 4"
      !
     destination-path-variables VNFM_PROXY_ADDRS
      value 172.20.20.21,172.20.20.22,172.20.20.23
      !
    !
   !
 !
!
```
Kopieer dezelfde vnfc-configuratie met change vnfc, vim-id, host, SLOT\_CARD\_NUMBER waarde variabelen naar de suite om nieuwe kaart 4 te activeren zoals hierboven aangegeven,

## Configuratie van nieuwe VnFC-kaarten

Nadat de bovenstaande wijzigingen zijn uitgevoerd op variabelen, vnfc, vim-id, host, SLOT\_CARD\_NUMBER, is de laatste nieuwe card vnfc-configuratie klaar voor activering.

```
vnfdservice:vnfd lab-saegw-spgw
element-group ugp
 constituent-vdu vdu-sf1
    vnfc sf2
    vim-id lab-saegw-spgw-vdu-sf1-1
    vnfc-ref sf-vnfc-ugp
    host host-4
    lifecycle-event-initialization-variable staros_param.cfg
     destination-path-variables CARD_TYPE_NUM
      value 0x42070100
      !
     destination-path-variables SLOT_CARD_NUMBER
      value 4
      !
      destination-path-variables VNFM_PROXY_ADDRS
      value 172.20.20.21,172.20.20.22,172.20.20.23
      !
     !
    !
  !
!
```
### Uitvoeren om een nieuwe kaart van EM toe te voegen

Uitvoeren van de nieuwe vnfc die is voorbereid zoals die voor kaart 4 wordt getoond en vergeet niet de uitvoering eindelijk te plegen.

```
admin@scm(config)#vnfdservice:vnfd lab-saegw-spgw element-group ugp constituent-vdu vdu-sf1
vnfc sf2
admin@scm(config-constituent-vdu-vdu-sf1)# vnfc sf2 vim-id lab-saegw-spgw-vdu-sf1-1 vnfc-ref sf-
vnfc-ugp host host-4 lifecycle-event-initialization-variable staros_param.cfg destination-path-
variables CARD_TYPE_NUM value 0x42070100
admin@scm(config-destination-path-variables-CARD_TYPE_NUM)# exit
admin@scm(config-lifecycle-event-initialization-variable-staros_param.cfg)# destination-path-
variables SLOT_CARD_NUMBER value 4 
admin@scm(config-destination-path-variables-SLOT_CARD_NUMBER)# exit
admin@scm(config-lifecycle-event-initialization-variable-staros_param.cfg)# destination-path-
variables VNFM_PROXY_ADDRS value 172.20.20.21,172.20.20.22,172.20.20.23
admin@scm(config-destination-path-variables-VNFM_PROXY_ADDRS)# commit
Commit complete.
```

```
admin@scm(config-destination-path-variables-VNFM_PROXY_ADDRS)#
```
#### Voortgang van bewaking van kaarttoevoegingen

#### Op CVIM/OpenStack:

#### name, status, task\_state, power\_state

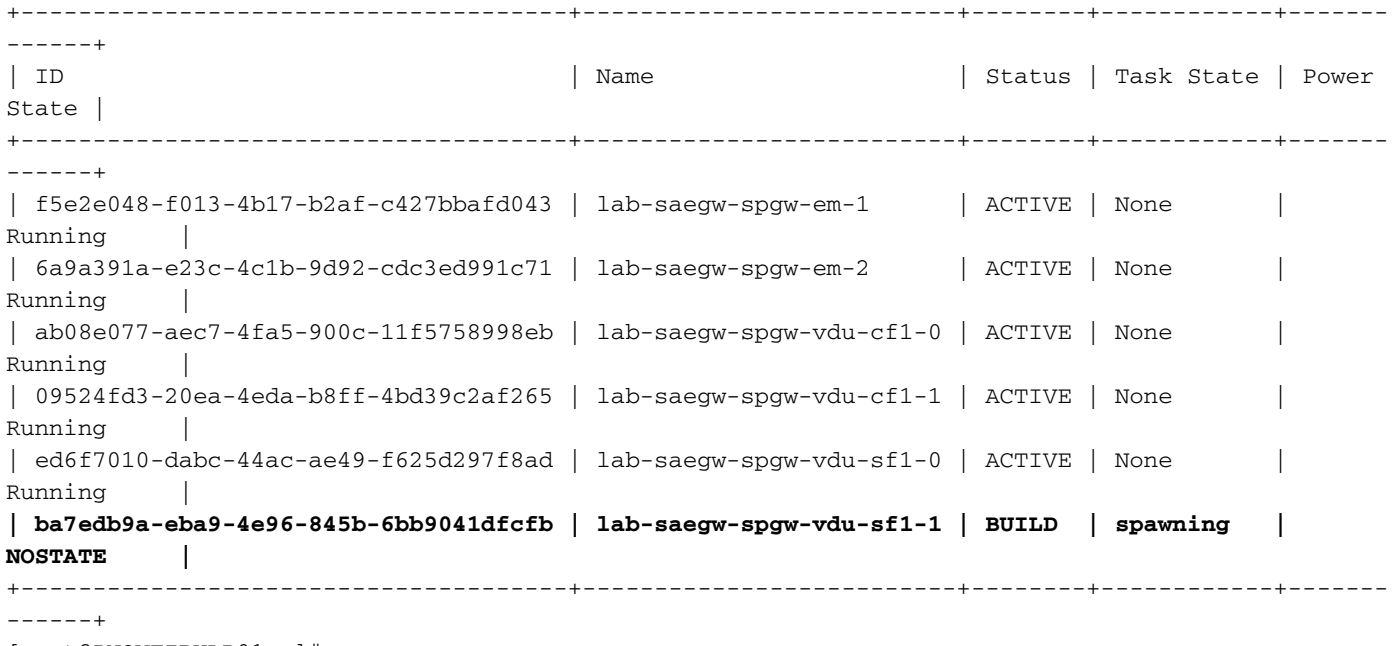

[root@PNQVFIBULD01 ~]#

Op VPC-DI Gateway:

[local]ugp-saegw# show card table Slot Card Type Card Context Card Type Card Context Card Type Card Context Context Context Oper State SPOF Attach ----------- -------------------------------------- ------------- ---- ------ 1: CFC Control Function Virtual Card Active Yes 2: CFC Control Function Virtual Card Standby -3: FC 6-Port Service Function Virtual Card Active Yes<br>4: FC 6-Port Service Function Virtual Card Starting -6-Port Service Function Virtual Card Starting [local]ugp-saegw# [local]ugp-saegw#

## Kaartstatus controleren

VPC-DI:

[local]ugp-saegw# show card table Slot Card Type Card Type Card Consumer Consumer Card Type Card Consumer Consumer Consumer Consumer Consumer Consumer Consumer Consumer Consumer Consumer Consumer Consumer Consumer Consumer Consumer Consumer Consumer Consum ----------- -------------------------------------- ------------- ---- ------ 1: CFC Control Function Virtual Card Active Yes 2: CFC Control Function Virtual Card Standby -3: FC 6-Port Service Function Virtual Card Active No **4: FC 6-Port Service Function Virtual Card Standby -**  [local]ugp-saegw#

EM (Element Manager):

admin@scm# show vnfmproxy:vnfd vdus

 CONSTITUENT MEMORY STORAGE DEVICE ELEMENT IS CPU UTILS USAGE NAME ID CARD TYPE ID DEVICE NAME GROUP GROUP INFRA INITIALIZED VIM ID UTILS BYTES BYTES ------------------------------------------------------------------------------------------------ -----------------------------------------------------------------------------

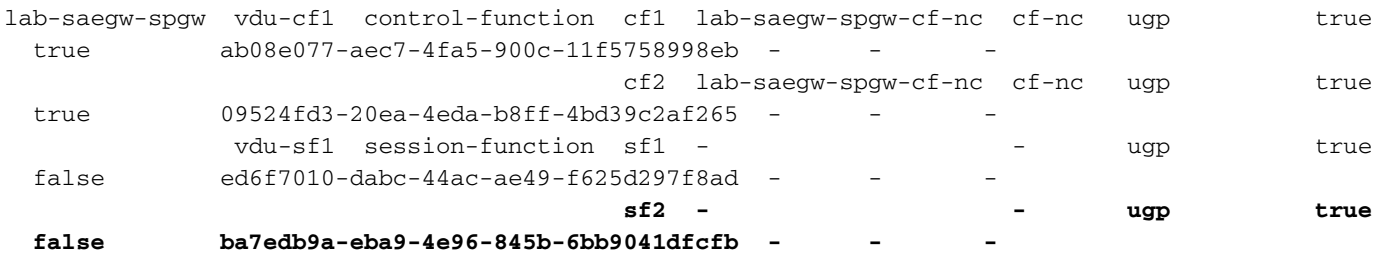

Opmerking: Handmatige schaal-out( toevoeging) van SFs wordt volledig ondersteund in 6.3 release.